## **УДК 514.18**

# **РОЗРОБКА ТА ВИКОРИСТАННЯ ДИНАМІЧНИХ БЛОКІВ ДЛЯ ПІДВИЩЕННЯ РІВНЯ АВТОМАТИЗАЦІЇ ВИКОНАННЯ У AUTOCAD СХОДОВИХ КЛІТИН У ПЛАНАХ, РОЗРІЗАХ НА АРХІТЕКТУРНО-БУДІВЕЛЬНИХ КРЕСЛЕННЯХ**

# БОНДАРЕНКО А. В.<sup>1</sup> \*, *студент*, МАРАКУЦА А. М.2\* , *студент*, НЕДОДАТКО С. О.<sup>3\*</sup>, *к.т.н., доц.*

<sup>1</sup>\* Будівельний факультет, Державний вищий навчальний заклад «Придніпровська державна академія будівництва та архітектури», вул. Чернишевського, 24-А, 49600, м. Дніпро, Україна, тел. +38-(056)-756-34-80, e-mail: <u>sholi47@mail.ru</u><br><sup>2</sup>\* Будівельний факультет, Державний вищий навчальний заклад «Придніпровська державна академія будів архітектури», вул. Чернишевського, 24-А, 49600, м. Дніпро, Україна, тел. +38-(056)-756-34-80, e-mail: <u>artmar14@gmail.com</u> <sup>3\*</sup>Кафедра нарисної геометрії та графіки, Державний вищий навчальний заклад «Придніпровська державна академія будівництва та архітектури», вул. Чернишевського, 24-А, 49600, м. Дніпро, Україна, тел. +38-(056)- 756-33-80, e-mail: [ngg@mail.pgasa.dp.ua,](mailto:ngg@mail.pgasa.dp.ua) ORCID ID: 0000-0001-6967-6540

**Анотація.** *Мета.* Створити новий файл з двома динамічними блоками у відповідності до вимог діючих національних стандартів Системи проектної документації для будівництва. Блоки повинні бути одночасно універсальним і простими у використанні. Універсальність полягає у можливості встановлювати під час застосування потрібну чималу кількість змінних величин, закладених при його розробці. Але їх кількість не повинна бути великою, щоб не ускладнювати використання. Додати файл до папки «Будівельні конструкції. Умовні зображення» та доповнити нею бібліотеку AutoCAD. Безкоштовно впровадити удосконалення серед користувачів та у навчальний процес. *Методика.* При створенні файлу та блоків задіяні власні можливості AutoCAD, зокрема Редактор блоков, та застосовано оптимальні графічні рішення з точки зору універсальності та простоти їх використання. Імена файлу та блоків відповідають стандартним назвам умовних графічних зображень будівельних конструкцій та їх елементів мовою оригіналу. *Результати та новизна.* Розроблено файл «Сходи за ДСТУ Б А.2.4-7-2009 (дблоки).dwg» з ім'ям, що відповідає назві групи елементів умовних графічних зображень будівельних конструкцій. Він містить два динамічних блоки «Верхній марш сходів у плані», «Сходи у розрізі у масштабі 1:50 і більше». Блоки зображено у натуральну величину для гнучкості виконання архітектурно-будівельних робочих креслень з урахуванням масштабів планів та розрізів. *Практична значимість.* AutoCAD має відкриту архітектуру. Тому після інсталяції папку «Будівельні конструкції. Умовні зображення» з сімома файлами, у тому числі і з новим, з динамічними блоками скопійовано за адресою …/Autodesk/AutoCAD \*/Sample/Design Center/... Це забезпечує безкоштовний та вільний доступ користувачам. Блоками рекомендується користуватися студентам під час лабораторних занять та самостійної роботи з комп'ютерної графіки, а також при вивченні спеціальних дисциплін, курсовому та дипломному проектуванні. Матеріали впроваджено у навчальний процес кафедри «Нарисна геометрія та графіка». Призначено студентам денної та заочної, у тому числі дистанційної, форм навчання галузі знань 19 «Архітектура та будівництво» та інших зацікавлених.

*Ключові слова***:** архітектурно-будівельне креслення; план; розріз; AutoCAD; електронна бібліотека; динамічний блок

# **РАЗРАБОТКА И ПРИМЕНЕНИЕ ДИНАМИЧЕСКИХ БЛОКОВ ДЛЯ ПОВЫШЕНИЯ УРОВНЯ АВТОМАТИЗАЦИИ ВЫПОЛНЕНИЯ В AUTOCAD ЛЕСТНИЧНЫХ КЛЕТОК НА ПЛАНАХ, РАЗРЕЗАХ НА АРХИТЕКТУРНО-СТРОИТЕЛЬНЫХ ЧЕРТЕЖАХ**

БОНДАРЕНКО А. В.<sup>1</sup> \*, *студент*, МАРАКУЦА А. Н.2\* , *студент*, НЕДОДАТКО С. А.<sup>3\*</sup>, к.т.н., доц.

<sup>1\*</sup>Строительный факультет, Государственное высшее учебное заведение «Приднепровская государственная академия строительства и архитектуры», ул. Чернышевского, 24-А, 49600, г. Днепр, Украина, тел. +38-(056)-756-34-80, [sholi47@mail.ru](mailto:sholi47@mail.ru)

<sup>&</sup>lt;sup>2\*</sup> Строительный факультет, Государственное высшее учебное заведение «Приднепровская государственная академия строительства и архитектуры», ул. Чернышевского, 24-А, 49600, г. Днепр, Украина, тел. +38-(056)-756-34-80, e-mail: [artmar14@gmail.com](mailto:artmar14@gmail.com)

Кафедра начертательной геометрии та графики, Государственное высшее учебное заведение «Приднепровская государственная академия строительства и архитектуры», ул. Чернышевского, 24-А, 49600, г. Днепр, Украина, тел. +38- (056)-756-33-80, e-mail: [ngg@mail.pgasa.dp.ua,](mailto:ngg@mail.pgasa.dp.ua) ORCID ID: 0000-0001-6967-6540

**Аннотация.** *Цель.* Создать новый файл с двумя динамическими блоками в соответствии с требованиями действующих национальных стандартов Системы проектной документации для строительства. Блоки должны быть одновременно универсальными и простыми при использовании. Универсальность заключается в возможности устанавливать во время применения нужное количество переменных величин, заложенных при его разработке. Но их количество не должно быть большим, чтобы не усложнять применение. Добавить файл в папку «Будівельні конструкції. Умовні зображення» и дополнить ею библиотеку AutoCAD. Бесплатно внедрить усовершенствование среди пользователей и в учебный процесс. *Методика.* При создании файла и блоков использованы собственные возможности AutoCAD, в частности Редактор блоков, и применены оптимальные графические решения с точки зрения универсальности и простоты их использования. Имена файла и блоков соответствуют стандартным названиям условных графических изображений строительных конструкций и их элементов на языке оригинала. *Результаты и новизна.* Разработан файл «Сходи за ДСТУ Б А.2.4-7-2009 (дблоки).dwg» с именем, соответствующим названию группы элементов условных графических изображений строительных конструкций. Он содержит два динамических блока «Верхній марш сходів у плані», «Сходи у розрізі у масштабі 1:50 і більше». Их имена также соответствуют стандартным названиям двух условных графических изображений лестницы. Блоки изображены в натуральную величину для обеспечения гибкости выполнения архитектурно-строительных рабочих чертежей с учетом масштабов планов и разрезов. *Практическая значимость.* AutoCAD имеет открытую архитектуру. Поэтому после инсталляции папку «Будівельні конструкції. Умовні зображення» с семью файлами, в том числе и новым, с динамическими блоками скопировано по адресу …/Autodesk/AutoCAD \*/Sample/Design Center/... Это обеспечивает бесплатный и свободный доступ пользователям. Блоками рекомендуется пользоваться студентам во время лабораторных занятий и самостоятельной работы по компьютерной графике, а также при изучении специальных дисциплин, курсовом и дипломном проектировании. Материалы внедрены в учебный процесс кафедры «Начертательная геометрия и графика». Предназначено студентам дневной и заочной, в том числе дистанционной, форм обучения отрасли знаний 19 «Архитектура и строительство», а также других заинтересованных.

*Ключевые слова*: архитектурно-строительный чертеж; план; разрез; AutoCAD; библиотека; динамический блок

# **DEVELOPMENT AND APPLIANCE OF DYNAMIC BLOCKS TO IMPROVE THE LEVEL OF AUTOMATION IN AUTOCAD THE STAIRWELLS ON PLANS, CUTS ON THE ARCHITECTURAL AND CONSTRUCTION DRAWINGS**

BONDARENKO A. V.<sup>1</sup> \*, *Student,* MARAKUTSA A. M. 2\* , *Student,* NEDODATKO S. O. 3 \*, *Cand. Sc. (Tech.)*, *associate professor.*

<sup>1</sup>\* Building Faculty, State Higher Education Establishment «Pridniprovs'ka State Academy of Civil Engineering and Architecture», Chernyshevskogo street, 24-A, 49600, Dnepr city, Ukraine, phone number +38-(056)-756-33-84[, sholi47@mail.ru](mailto:sholi47@mail.ru)<br><sup>2\*</sup> Building Foculty, State Uick, Fisher Children Prince in the contract of the contract of the contract of the c

2\* Building Faculty, State Higher Education Establishment «Pridniprovs'ka State Academy of Civil Engineering and Architecture», Chernyshevskogo street, 24-А, 49600, Dnepr city, Ukraine, phone number +38-(056)-756-33-84, e-mail: [artmar14@gmail.com](mailto:artmar14@gmail.com) 3 \* Department of descriptive geometry and graphics, State Higher Education Establishment «Pridniprovs'ka State Academy of Civil Engineering and Architecture», Chernyshevskogo street, 24-А, 49600, Dnepr city, Ukraine, phone number +38-(056)-756-33-80, email[: ngg@mail.pgasa.dp.ua,](mailto:ngg@mail.pgasa.dp.ua) ORCID ID: 0000-0001-6967-6540

**Abstract.** *Purpose.* To create a new file with two dynamic blocks in accordance with the requirements of the National Standards of the System design documentation for construction. The blocks should be both universal and easy for using. The versatility consists in the ability to install the desired number of variables during applications, inherent in its development. But their number should not be large, so as not to complicate the application. To add file to the folder "Building structures. Symbols" and to compete with it the AutoCAD library. To implement improvements free for users and for the educational process. *Methods.* With the file and blocks creation are used their own capabilities of AutoCAD, such as Block Editor, and are applied the best graphics solutions in terms of flexibility and easy for using. Names and file names match with the standard blocks of adaptive graphic images of building structures and their elements in the original language. *Results and novelty.* It is developed the file "Stairs according to the National Standards of Ukraine B A.2.4-7-2009 (dynamics blocks).dwg" with the name that matches the elements group name of adaptive graphic images of building structures. It contains two dynamic blocks "The upper stairs flight in the plan", "Stairs from a perspective of the 1:50 and more scale ". Their names also match with standard names of the two adaptive graphic images of the stairs. The blocks are shown in full size to provide flexibility for execution of architectural and construction working drawings taking into account the plans scale and cuts. *The practical significance.* AutoCAD has got an open architecture. Therefore, after the installation a folder "Building structures. Symbols" with six files, including the new dynamic blocks are copied by the address... / Autodesk / AutoCAD \* / Sample / Design Center / ... This provides free and open access for users. Blocks are recommended for students using in laboratory classes and for the individual work on computer graphics, as well as in the study of special subjects, course and degree projects. Materials are introduced into the educational process of the department "Descriptive Geometry and Graphics". It is oriented for students of day and part-time, including remote, branches of educational forms of the subject area 19 "Architecture and Construction", as well as other interested in.

*Keywords:* architectural and construction drawings; plan; incision; AutoCAD; electronic library; dynamic block

#### **Вступ**

На архітектурно–будівельних кресленнях планів та розрізів житлових та інших будинків і споруд у відповідності до вимог діючих національних стандартів Системи проектної документації для будівництва (СПДБ) [2...5, 7, 8] необхідно використовувати умовні графічні зображення сходів.

Умовні зображення сходів у планах відрізняються залежно від поверху: верхній марш, проміжні марші, нижній марш, але мають спільні риси. Перший з них найповніше відображує усі характерні складові елементи і може бути взято за основу для розробки динамічного блоку для підвищення рівня автоматизації виконання планів.

Умовні зображення сходів для розрізів також відрізняються залежно від масштабу: у М1:50 і більше; у М1:100 і менше, а також для схем розміщення елементів збірних конструкцій. Останнє дуже спрощено і, з нашої точки зору, не потребує автоматизації. Умовне зображення сходів у масштабі 1:50 і більше - детальне, з відображенням кожного східця. Тому може бути взято за основу для розробки динамічного блоку для підвищення рівня автоматизації виконання розрізів.

Сучасний рівень проектування та технологій робить необхідним використання певних систем автоматизованого проектування, зокрема AutoCAD. Він має бібліотеку зі статичними та динамічними блоками [6...8]. Але вони не відповідають [1, 9, 10] вимогам діючих національних стандартів [2...5]. Виникає необхідність її доповнити новим файлом з двома динамічними блоками умовних графічних зображень сходів на планах та розрізах у відповідності до СПДБ.

Спроба розв'язання такої задачі [1, 9, 10] реалізована у обмеженому обсязі для умовних графічних зображень: дверей та воріт, каналів вентиляційних і димових, прорізів віконних, рам віконних за [4], а також для відмітки рівня та координаційних осей за [2].

#### **Мета**

Створити новий файл «Сходи за ДСТУ Б А.2.4-7- 2009 (дблоки).dwg» з двома динамічними блоками «Верхній марш сходів у плані» та «Сходи у розрізі у масштабі 1:50 і більше» відповідно до вимог діючих національних стандартів СПДБ [4]. Блоки повинні бути одночасно універсальним і простими у використанні. Універсальність полягає у можливості встановлювати під час застосування блоку якнайбільшу кількість змінних величин, закладених при його розробці. Але їх загальна кількість не повинна бути занадто великою, щоб не ускладнювати процес використання.

Додати файл до папки «Будівельні конструкції. Умовні зображення» та доповнити нею електронну бібліотеку AutoCAD.

Безкоштовно впровадити удосконалення серед користувачів та у навчальний процес.

#### **Методика**

При створенні файлу та динамічних блоків задіяні власні можливості AutoCAD, зокрема Редактор блоков, та застосовано оптимальні графічні рішення з точки зору універсальності та простоти їх використання.

Імена файлу та блоків відповідають стандартним назвам умовних графічних зображень будівельних конструкцій та їх елементів мовою оригіналу.

#### **Результати та новизна**

Створено файл «Сходи за ДСТУ Б А.2.4-7-2009 (дблоки).dwg». Його ім'я відповідає назві групи елементів умовних графічних зображень будівельних конструкцій за обов'язковим додатком А [4]. Він має ліміти 2900 мм та 2500 мм, один шар «0», тип ліній «Continuous», товщину та колір ліній «По слою» та два динамічних блоки. Їх імена: «Верхній марш сходів у плані», «Сходи у розрізі у масштабі 1:50 і більше» - також відповідають стандартним назвам двох умовних графічних зображень сходів, рис. 1.

> Динамічні блоки до бібліотеки AutoCAD умовних графічних зображень\* сходів у плані та розрізі за додатком А ДСТУ Б А.2.4-7:2009

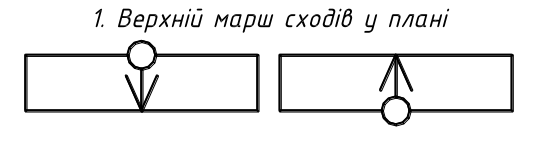

2. Сходи у розрізі у масштабі 1:50 і більше

\* Зображення виконано у М 1:1.

## *Рис. 1. Файл «Сходи за ДСТУ Б А.2.4-7-2009 (дблоки).dwg» / File «Stairs according to the National Standards of Ukraine B A.2.4-7-2009 (dynamics blocks).dwg»*

Блоки зображено у натуральну величину, у М1:1 для гнучкості виконання архітектурно-будівельних робочих креслень з урахуванням масштабів, що застосовуються при виконанні планів та розрізів.

Об'єкти AutoCAD, з яких складаються блоки у шарі «0»: відрізки прямих, кола тощо, - мають властивості. Тип ліній «Continuous» фіксовано тому, що умовні графічні зображення сходів виконуються суцільними лініями. Товщина та колір ліній «По слою» для того, щоб гнучко змінювати їх. При входженні блоків у файл креслення об'єкти набирають ім'я та властивості того шару, до якого потрапляють. У файлі креслення слід використати

один з існуючих шарів або заздалегідь створити новий, наприклад, «Сходи» з потрібними властивостями і зробити його поточним перед входженням блоку.

### **Практична значимість**

AutoCAD має відкриту архітектуру. Тому після інсталяції пакету папку «Будівельні конструкції. Умовні зображення» з сімома файлами з динамічними блоками скопійовано за адресою …/Autodesk/AutoCAD\*/Sample/DesignCenter/... Папка містить шість файлів, що розроблено раніше [1, 9, 10], та новий «Сходи за ДСТУ Б А.2.4-7-2009 (дблоки).dwg». Це забезпечує безкоштовний вільний доступ користувачам до інформації.

Перед входженням блоку у файлі креслення слід зробити поточним шар з потрібними товщиною та кліром ліній.

Входження блоків здійснюється з використанням усіх можливостей AutoCAD, у тому числі, команди Центр Управления (Design Center).

Після входження блоку «Верхній марш сходів у плані», що застосовується у планах верхніх поверхів, потрібно виконати наступне.

Привести натуральні розміри блоку у М1:1 у відповідність до масштабу зображення плану за допомогою команди Масштабировать. Наприклад, якщо для плану застосовано М1:100, то треба застосувати масштабний множник 0,01.<br>Послідовно встановити потрібні

Послідовно встановити потрібні значення модифікацій динамічного блоку, що позначено цифрами на рис. 2: 1 – призначення потрібної кількості східців лівого маршу, 2 - обертання сходових маршів, 3 - призначення потрібної ширини лівого маршу, 4 - призначення потрібної відстані між сходовими маршами, 5 - точка вставки динамічного блоку, 6 - призначення потрібної довжини східця (проступі), 7 - призначення потрібної ширини правого маршу, 8 - призначення потрібної кількості східців правого маршу, 9 - переміщення стрілки лівого маршу, 10 - переміщення стрілки правого маршу.

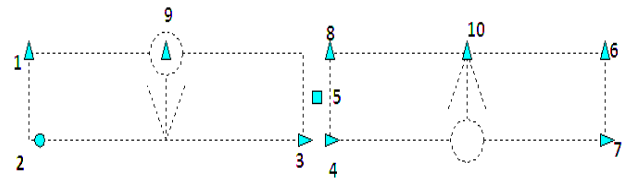

*Рис.2. Модифікації динамічного блоку «Верхній марш сходів у плані» / The dynamics blocks modifications «The upper stairs flight in the plan»*

Наприклад, підготовлено для подальшого застосування сходові марші шириною по 1250 мм на відстані 120 мм між собою, що містять східці довжиною проступі у 300 мм, для вставки у сходову клітину плану третього (верхнього) поверху триповерхового житлового будинку, рис. 3.

Марші можна обертати на довільний кут для того, щоб їх напрямки відповідали розташуванню сходових клітин на плані.

Після усіх динамічних перетворень Базовая точка блока залишається у його центрі. Щоб встановити блок у план, виділяємо його та переносимо з Точкой вставки у центрі сходової клітини, рис. 3.

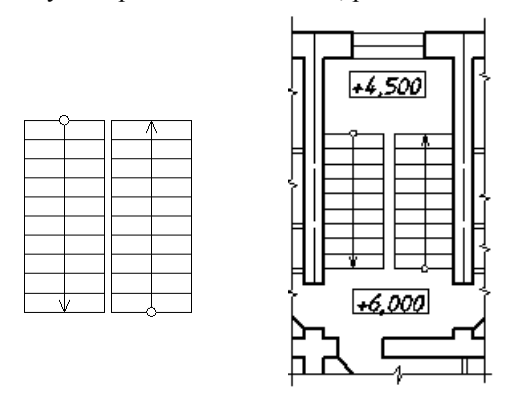

*Рис.3. Підготовка та вставка динамічного блоку у план третього (верхнього) поверху триповерхового житлового будинку / Preparation and insertion of dynamic blocks in the plan of the third (top) floor of a three-storey residential building*

Для планів проміжних поверхів підготовка блока аналогічна підготовці для верхніх. Тому рекомендується використовувати копію готового блоку, рис. 3.

Щоб зображення сходів відповідало вимогам [4] при кресленні планів проміжних поверхів його слід відредагувати після вставки на місце.

Розчленуємо блок. На правому марші проводимо лінію розриву за допомогою команди Сплайн. Копіюємо її та отримаємо дві лінії розриву і усе, що між ними, видаляємо, рис. 4.

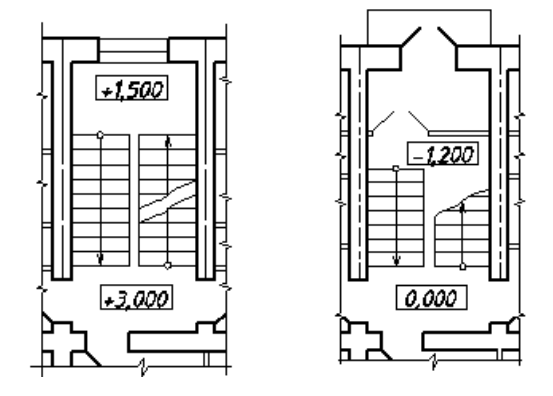

*Рис.4. Плани сходових клітин другого (проміжного) та першого поверхів триповерхового житлового будинку / Stairwells plans of the second (intermediate) and the first floor of a three-storey residential building*

Для планів перших поверхів підготовка блока аналогічна підготовці для верхніх. Тому рекомендується використовувати копію вже готового блоку, рис. 3.

Щоб зображення сходів відповідало вимогами [4] при кресленні планів перших поверхів його слід відредагувати після вставки на місце.

Розчленуємо блок. На правому марші проводимо одну лінію розриву, переносимо до неї стрілку і усе, що поза лінією, видаляємо. Для лівого маршу залишаємо стільки східців, скільки потрібно для підйому з рівня полу сходової клітини на рівень сходової площадки першого поверху, рис. 4.

Використання динамічного блоку «Сходи у розрізі у масштабі 1:50 і більше» на вимогу [4] при виконанні розрізів житлових будинків у відповідному масштабі полягає у наступному.

Перед входженням блоку у файлі креслення слід зробити поточним один з шарів, властивості якого більше підходять для виконання сходової клітини.

Після входження потрібно привести натуральні розміри блоку у М1:1 у відповідність з масштабом зображення розрізу за допомогою команди Масштабировать. Наприклад, якщо розріз виконується у М1:50, то слід застосувати масштабний множник 0,05.

Блок східця має три модифікації: висота прихідця, довжина проступі, початкове положення для підйому сходовим маршем, рис.5. Їх необхідно послідовно встановити, наприклад, відповідно: 150мм, 300 мм, підйом зліва направо сходовим маршем.

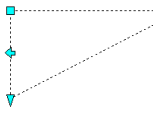

## *Рис.5. Модифікації динамічного блоку «Сходи у розрізі у масштабі 1:50 і більше» / The dynamics blocks modifications «Stairs from a perspective of the 1:50 and more scale»*

Копіюємо з базовою точкою у нижньому куті східця потрібну кількість раз, утворюючи сходовий марш з використанням режиму Объектной привязки, рис.6.

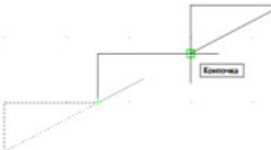

### *Рис. 6. Сходовий марш з трьох східців / The stairs flight of the three stairs*

Розчленуємо групу з чотирьох динамічних блоків та перемістимо нижню лінію вниз на потрібну відстань. З'єднуємо розірвані лінії та одержуємо стандартне зображення сходового маршу, що необхідно застосовувати на розрізах будинків у М1:50 та більше, рис.7.

Сходова клітина багатоповерхових будинків містить сходові марші, підйом за якими здійснюється

як зліва направо, рис.7, так і справа наліво. Щоб отримати таке зображення, достатньо скопіювати це та дзеркально відбити його відносно вертикальної осі віддзеркалення за допомогою однойменної команди.

Сходові марші розміщуються по вертикалі у сходовій шахті з урахуванням висотних позначок сходових площадок шляхом багаторазового їх копіювання.

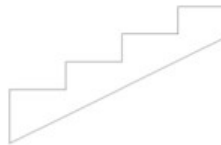

## *Рис. 7. Стандартне зображення сходового маршу з чотирьох східців / The standard image of the four stairs flight*

Витримка двох різних певних товщин ліній, що передбачено стандартом [4], досягається шляхом розміщення маршів один над одним у двох різних шарах файлу креслення. Таким чином марші, які попадають у січну площину, що утворює розріз, будуть зображено більш товстими лініями порівняно з маршами, які знаходяться у глибині за напрямом зору.

#### **Висновки та перспектива**

Розроблено новий файл «Сходи за ДСТУ Б А.2.4- 7-2009 (дблоки).*dwg*» з двома універсальними та простими у використанні динамічними блоками для доповнення папки «Будівельні конструкції. Умовні зображення» бібліотеки *AutoCAD*.

Її "завантажено" до пакету у комп'ютерному класі, що забезпечує вільний та безкоштовний доступ користувачам.

Блоками рекомендується користуватися студентам під час лабораторних занять та самостійної роботи з комп'ютерної графіки, а також при вивченні спеціальних дисциплін, курсовому та дипломному проектуванні.

Матеріали впроваджено у навчальний процес кафедри «Нарисна геометрія та графіка» за темою «Виконання архітектурно-будівельного креслення проекту житлового будинку у AutoCAD». Призначено студентам денної та заочної, у тому числі дистанційної, форм навчання галузі знань 19 «Архітектура та будівництво» спеціальностей 191 «Архітектура та містобудування» і 192 «Будівництво та цивільна інженерія» та інших зацікавлених.

Роботу у цьому напрямку можна вважати завершеною, коли більшість популярних умовних графічних зображень будівельних конструкцій та їх елементів матимуть свої динамічні блоки у бібліотеці AutoCAD.

### **СПИСОК ВИКОРИСТАНИХ ДЖЕРЕЛ**

1. Григорович, М. С. Розробка та використання динамічних блоків для підвищення рівня автоматизації виконання фасадів та розрізів на архітектурно-будівельних кресленнях у AutoCAD / М. С. Григорович, С. О. Недодатко //

Строительство, материаловедение, машиностроение // Сборник научных трудов. Вып. 78. - Днепропетровск : ГВУЗ ПГАСА, 2014. - С. 62-67.

2. Державний стандарт України ДСТУ Б А.2.4-4:2009. Система проектної документації для будівництва. Основні вимоги до проектної та робочої документації. - На заміну ДСТУ Б А.2.4-4-99 (ГОСТ 21.101-97) ; надано чинності 2010-01-01. - Київ : Укрархбудінформ, 2009. - 66 с.

3. Державний стандарт України ДСТУ Б А.2.4-5:2009. Система проектної документації для будівництва. Загальні положення. - На заміну ДСТУ Б А.2.4-5-95 (ГОСТ 21.001-93) ; надано чинності 2010-01-01. - Київ : Укрархбудінформ, 2009. - 8 с.

4. Державний стандарт України ДСТУ Б А.2.4-7:2009. Система проектної документації для будівництва. Правила виконання архітектурно-будівельних робочих креслень. - На заміну ДСТУ Б А.2.4-7-95 (ГОСТ 21.501-93) ; надано чинності 2010-01-01. - Київ : Укрархбудінформ, 2009. - 71 с.

5. Державний стандарт України ДСТУ Б А.2.4-8:2009. Система проектної документації для будівництва. Умовні графічні зображення і познаки елементів санітарно-технічних систем. - На заміну ДСТУ Б А.2.4-8-95 (ГОСТ 21.205-93) ; надано чинності 2010-01-01. - Київ : Укрархбудінформ, 2009. - 13 с.

6. Жарков, Н. В. AutoCAD 2015. Книга + DVD с библиотеками, шрифтами по ГОСТ, модулем СПДС от Autodesk, форматками, дополнениями, видеоуроками / Н. В. Жарков, М. В. Финков, Р. Г. Прокди. – Санкт-Петербург : Наука и Техника, 2015. - 624 с.

7. Ковальов, Ю. М. Прикладна геометрія: підручник для студентів вищих навчальних закладів / Ю. М. Ковальов, В. М. Верещага. – Київ : ДІЯ, 2012. – 472 с.

8. Михайленко, В. Є. Інженерна та комп'ютерна графіка: підручник. / В. Є. Михайленко, В. В. Ванін, С. М. Ковальов. – Київ : Каравела, 2010. – 360 с.

9. Недодатко, С. О. Викладання комп'ютерної графіки у AutoCAD для студентів напрямів підготовки "Будів-ництво" та "Архітектура" у відповідності до вимог СПДБ / С. О. Недодатко, С. Ю. Середа // Інформаційні технології в освіті, науці та управлінні // Збірник наукових праць. Вип. 3. - Дніпропетровськ : ПДАБА, 2015. - С. 42-48.

10. Панченко, Я. В. Розробка та використання динамічних блоків для креслення сітки координаційних осей на планах будівель в AutoCAD / Я. В. Панченко, М. М. Сурушкина, С. О. Недодатко // Графіка ХХІ століття : тези доповідей XIV Всеукраїнської студентської науково-технічної конференції (03.10-07.10.2011) / Міністерство освіти і науки, молоді та спорту України, Севастопольський національний технічний університет. - Севастополь : СевНТУ, 2011. – С. 9-12.

#### **REFERENCES**

1. Hryhorovych, M. S. and S. O. Nedodatko. *Rozrobka ta vykorystannia dynamichnykh blokiv dlia pidvyshchennia rivnia avtomatyzatsii vykonannia fasadiv ta rozriziv na arkhitekturno-budivelnykh kreslenniakh u AutoCAD*. [Development and use of dynamic blocks to enhance the implementation of automation facades and sections for architectural and engineering drawings in AutoCAD]. // *Stroitelstvo, materialovedenie, mashinostroenie* // *Sbornik nauchnykh trudov*. [Construction, materials science, engineering // Collection of scientific works]. Vyp. 78. - Dnepropetrovsk : GVUZ PGASA Publ., 2014, pp. 62-67. (in Ukrainian).

2. *DSTU B А.2.4-4:2009. Systema proektnoi dokumentatsii dlia budivnytstva. Osnovni vymohy do proektnoi ta robochoi dokumentatsii.* [State Standard B А.2.4-4:2009. System of design documents for construction. Basic requirements for the design and working documents]. Kyiv, Ukrarkhbudinform Publ., 2009, 66 p. (in Ukrainian).

3. *DSTU B А.2.4-5:2009. Systema proektnoi dokumentatsii dlia budivnytstva. Zahalni polozhennia.* [State Standard B А.2.4- 5:2009. System of design documents for construction. Terms]. Kyiv. Ukrarkhbudinform Publ., 2009, 8 p. (in Ukrainian).

4. *DSTU B А.2.4-7:2009. Systema proektnoi dokumentatsii dlia budivnytstva. Pravyla vykonannia arkhitekturno-budivelnykh robochykh kreslen.* [State Standard B А.2.4-7:2009. System of design documents for construction. Rules of architecture and construction drawings]. Kyiv, Ukrarkhbudinform Publ., 2009, 71 p. (in Ukrainian).

5. *DSTU B А.2.4-8:2009. Systema proektnoi dokumentatsii dlia budivnytstva. Umovni hrafichni zobrazhennia i poznaky elementiv sanitarno-tekhnichnykh system.* [State Standard B А.2.4-8:2009. System of design documents for construction. Conventional graphics elements and symbols sanitary systems]. Kyiv, Ukrarkhbudinform Publ., 2009, 13 p. (in Ukrainian).

6. Zharkov N.V., Finkov M.V. and Prokdi R.G. AutoCAD 2015. *Kniga + DVD s bibliotеkami, shriftami po GOST, modulem SPDS ot Autodesk, formatkami, dopolneniyami, videourokami.* [AutoCAD 2015. Book + DVD with libraries, State Standard fonts, System of design documents for construction Autodesk module, formats, additions, video lessons]. Sankt-Peterburg, Nauka i Tekhnika Publ., 2015, 624 p. (in Russian).

7. Kovalov, Yu.M. and Vereshchaha V.M.. *Prykladna heometriia: pidruchnyk dlia studentiv vyshchykh navchalnykh zakladiv*. [Applied geometry: a textbook for university students]. – Kyiv : DIYa, Publ., 2012. – 472 p. (in Ukrainian).

8. Mykhailenko V.Ye*.,* Vanin V.V. and Kovalov S.М. *Inzhenerna ta kompiuterna hrafika* [Engineering and Computer Graphics]. Kyiv, Karavela Publ., 2010. - 360 p. (in Ukrainian).

9. Nedodatko, S. O. and S. Yu. Sereda. *Vykladannia kompiuternoi hrafiky u AutoCAD dlia studentiv napriamiv pidhotovky "Budivnytstvo" ta "Arkhitektura" u vidpovidnosti do vymoh SPDB.* [Teaching computer graphics in AutoCAD for students training areas "Building" and "Architecture" in accordance with SPDB]. *Informatsiini tekhnolohii v osviti, nautsi ta upravlinni* // *Zbirnyk naukovykh prats.* [Information technology in education, science and management // Scientific Papers]. Vyp. 3. - Dnipropetrovsk : PDABA Publ., 2015. - P. 42–48. (in Ukrainian).

10. Panchenko, Ya.V., Surushkina M.M. and Nedodatko S.O. *Rozrobka ta vykorystannia dynamichnykh blokiv dlia kreslennia sitky koordynatsiinykh osei na planakh budivel v AutoCAD*. [Development and use of dynamic blocks for drawing grid axes coordinating the plans of buildings in AutoCAD]. *Hrafika XXI stolittia: tezy dopovidei XIV Vseukrainskoi studentskoi naukovotekhnichnoi konferentsii (03.10-07.10.2011) / Ministerstvo osvity i nauky, molodi ta sportu Ukrainy, Sevastopolskyi natsionalnyi tekhnichnyi universytet.* [Graphics XXI century: Abstracts XIV Ukrainian student scientific conference (03.10-07.10.2011) / Ministry of Education, Youth and Sports of Ukraine, Sevastopol National Technical University]. Sevastopol : SevNTU Publ., 2011, pp. 9-12. (in Ukrainian).